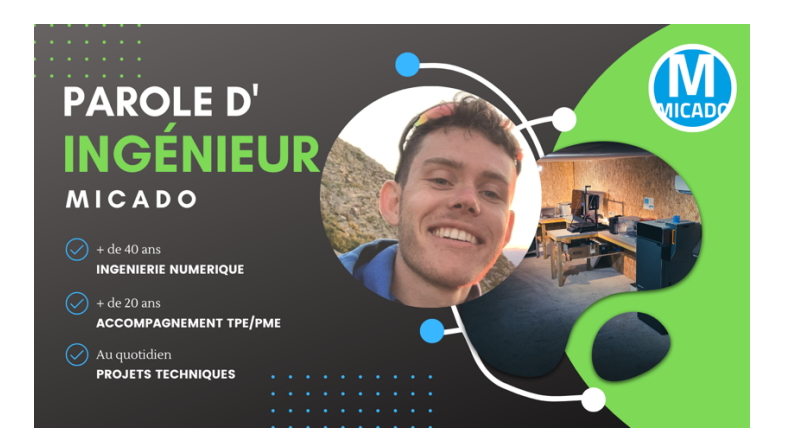

**Utilisation des SubD dans Rhino3D**

Le Technocentre iNumLab\* utilise lors de ses projets le logiciel Rhinoceros 3D. Ce logiciel est un modeleur 3D surfacique permettant de travailler sur divers applicatifs grâce à la diversité des modules disponibles : esquisse 2D, modélisation 3D, rétroconception, rendus, et depuis 2020 la possibilité de créer des SubD. Dans cet article nous allons voir comment fonctionnent les SubD dans Rhino 3D et leur intérêt pour la modélisation de formes organiques.

### **Les SubD : modèles issus de la famille des subdivisions**

Les objets SubD de Rhino sont des surfaces de subdivision de Catmull Clark **[1]** de haute précision, conçues pour modéliser et éditer rapidement des formes organiques complexes.

Essentiellement utilisés pour de la modélisation graphique 3D ou des jeux, de manière générale, les SubD partent d'un polygone pour une courbe (ou d'un maillage pour les surfaces) et, en utilisant des algorithmes, approchent étape après étape une forme lisse. La courbe, ou la surface, est donc la limite d'un procédé itératif par essence.

On peut distinguer deux catégories principales : celles qui interpolent **(***Figure 1***)** (les nouveaux points obtenus à chaque itération sont obligatoirement sur les segments ou points initiaux) et celles qui lissent *(Figure 2)* (les nouveaux points ne sont pas obligatoirement sur les segments initiaux).

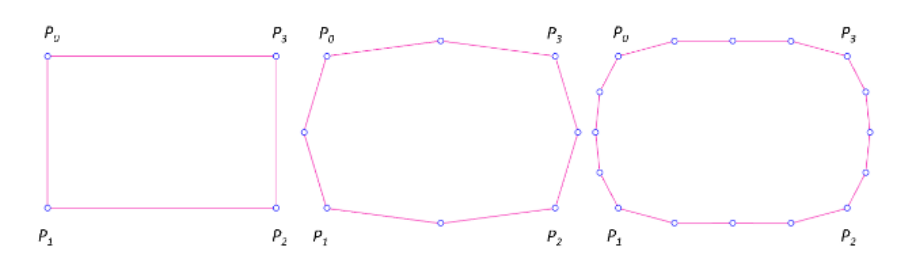

*Figure 1 : subdivision par interpolations*

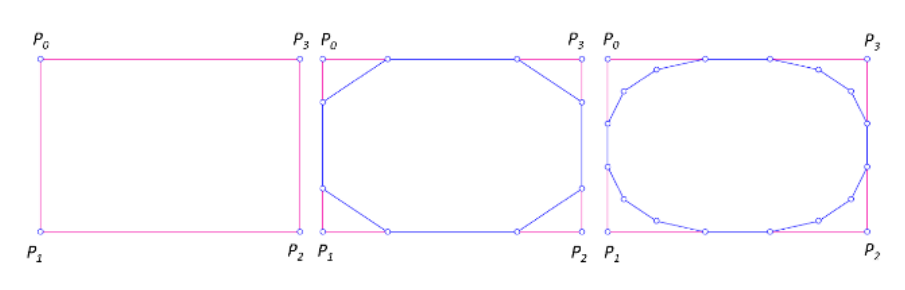

*Figure 2 : subdivision par lissage*

Les SubD de Rhino sont des surfaces basées sur des splines. Ils peuvent être convertis en NURBS ou maillages (quadrilatères ou triangulaires) et exportés vers différents formats de fichier ( STEP, OBJ, STL...).

#### **Fonctionnement des SubD**

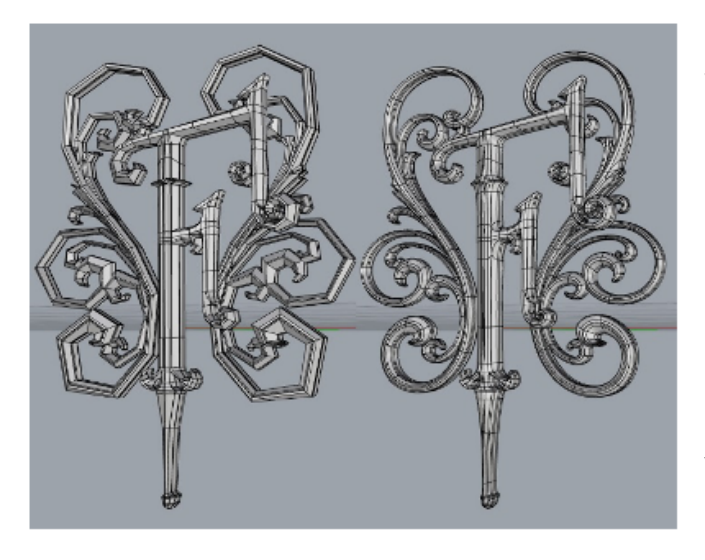

Les objets SubD de Rhino ont deux formes d'affichage. Une dite « plate » et une de type « lisse » *(Figure 3)*. Lorsque l'affichage est « plat », c'est une visualisation de la forme primitive qui est à l'écran. Quand l'affichage est « lisse », les interpolations ou le lissage des segments des primitives sont calculés pour afficher l'objet SubD, pour que l'utilisateur puisse visualiser le rendu final.

*Figure 3 : affichage "plat" à gauche et affichage "lisse" à droite*

Les objets SubD ont deux types de bords. Un bord « **pli** » et un « **lisse** ». Les bords « **pli** » permettent de créer des arêtes vives sur une surface et de « casser » la continuité entre deux surfaces. A l'inverse, les bords « **lisse** » gardent la continuité **(***Figure 4***)**.

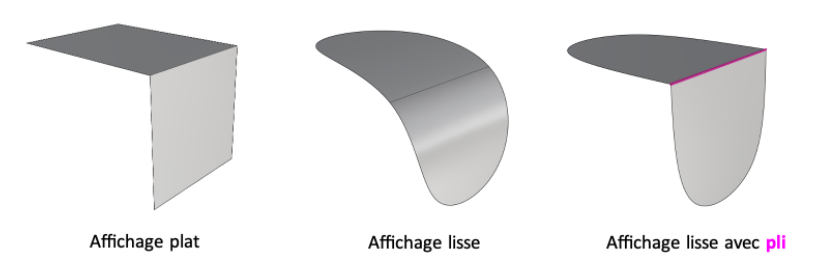

*Figure 4 : différence d'affichage entre deux surfaces*

#### **Utilisation des SubD**

L'une des premières applications va être le lissage de fichier .stl facettisé en réalisant une conversion en SubD. Cela permet d'affiner la qualité d'un fichier .stl avec une tessellation grossière *(Figure 5)*.

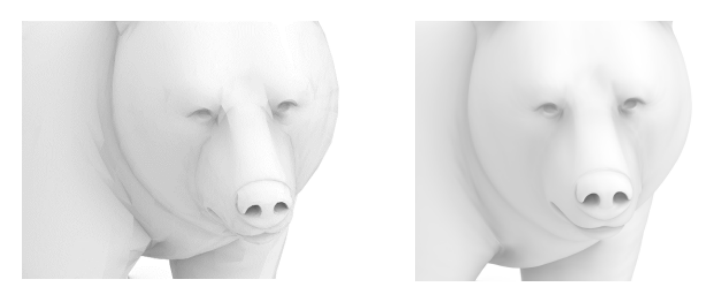

*Figure 5 : à gauche le fichier STL de base. A droite le même fichier STL après conversion en SubD*

Les Sub D vont donner la possibilité de créer des formes organiques rapidement, avec tout de même la possibilité d'être précis.

Avec l'affichage d'une image, d'un croquis ou d'une esquisse en arrière-plan, les subD vont offrir la possibilité de créer une première version d'un objet sans passer par une étape de modélisation traditionnelle qui peut être longue. A l'opposé de la conception purement surfacique, l'utilisateur n'a pas à se soucier des raccordements de surfaces ou de leurs continuités. La présentation du cas ci-dessous permet d'illustrer ces propos.

#### **Exemple d'utilisation des SubD pour la mise en 3D d'un cadre de vélo**

La première étape consiste à esquisser le squelette de l'objet en 2D à l'aide de lignes. Ce squelette peut être fait en s'aidant d'une image ou d'un dessin de design *(Figure 6)*.

Vient ensuite l'ajout des éléments du squelette qui ne sont pas dans le même plan de construction que le cadre : dans le cas du cadre de vélo, la fourche ainsi que les haubans du triangle arrière *(Figure 6)*.

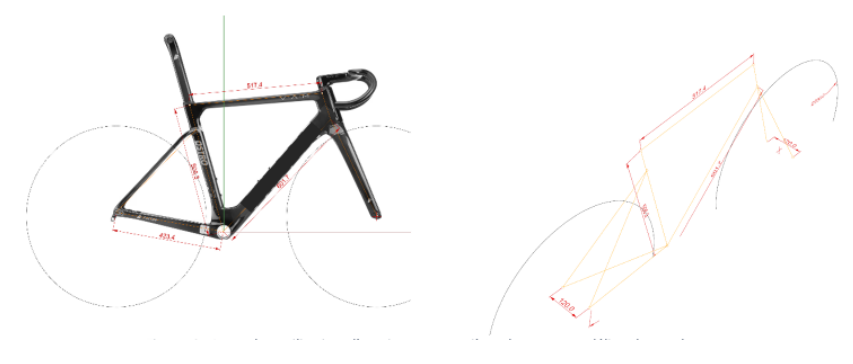

*Figure 6 : à gauche, utilisation d'une image en arrière-plan pour modéliser le squelette*

Après avoir préparé le squelette, les lignes servent de « chemins » pour générer les SubD. Le raccordement entre les lignes se fait de manière « automatique », ce qui permet d'avoir une continuité entre les différents tubes du cadre. Le diamètre des tubes peut être choisi afin de s'approcher d'une forme cohérente avec le design *(Figure 7)*.

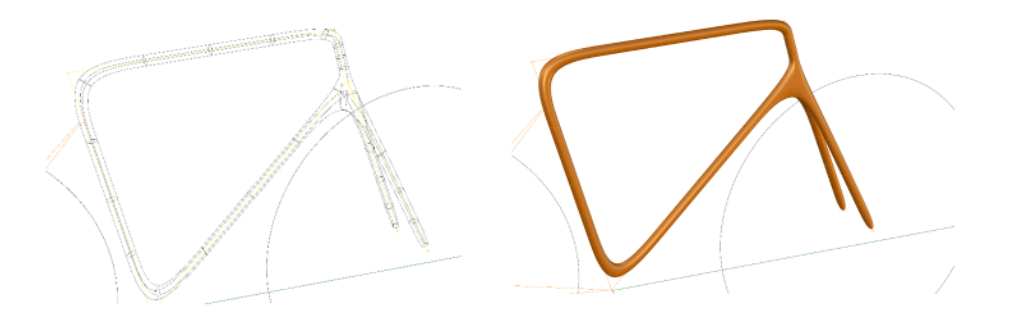

*Figure 7 : création du SubD*

Il va ensuite être possible de travailler en symétrie selon un plan. Une phase d'ajustement de la forme permet d'affiner le design *(Figure 8)*.

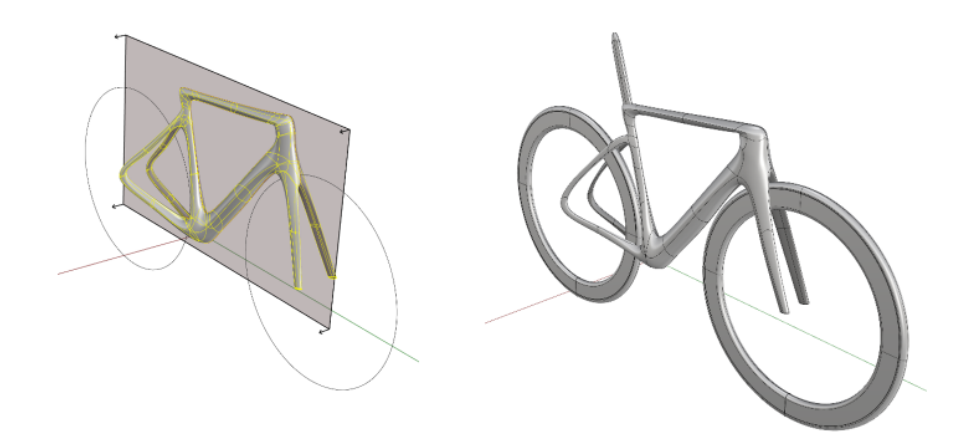

*Figure 8 : à gauche le choix de l'orientation du plan de symétrie. A droite le SubD final*

La liberté qu'offrent les SubD permet d'ajuster très rapidement la forme du cadre dans les grandes lignes ou de manière plus précise sur des parties qui demandent plus de détails.

Une fois les ajustements terminés, le modèle SubD peut être converti en NURBS. Il devient alors une polysurface fermée et peut être exporté au format STEP, IEGS etc. *(Figure 9)*.

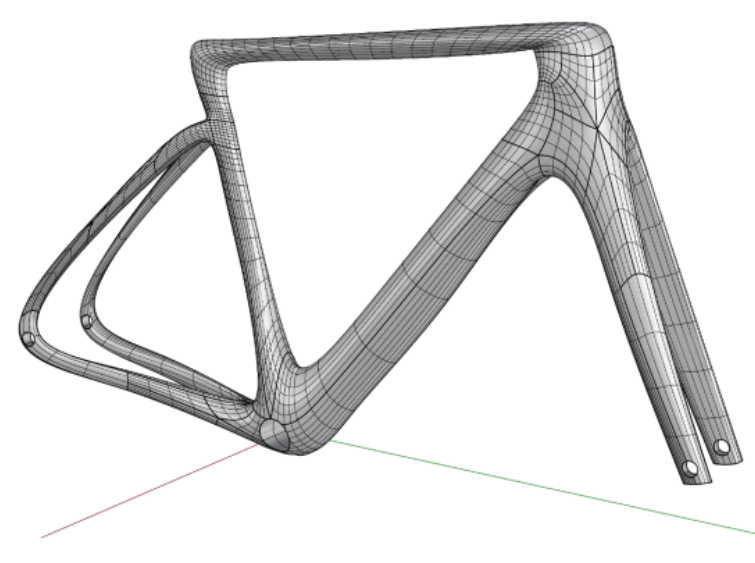

L'ensemble de ces étapes peut être réalisé en moins d'une heure par une personne ayant l'habitude d'utiliser des SubD. Pour arriver à un résultat similaire en passant par une conception « géométrique », la modélisation serait sûrement plus longue et contraignante.

*Figure 9 : conversion du SubD en NURBS*

Dans la première phase d'un projet, les échanges entre designers et ingénieurs amènent à de nombreuses modifications. Celles-ci seront difficilement réalisables rapidement dans une conception traditionnelle à l'inverse d'une modélisation SubD.

**La modélisation par SubD peut s'avérer intéressante lorsque les premières étapes d'un projet demandent de passer par une phase de fabrication. En effet, les technologies d'impressions 3D tels que le FDM, le SLS ou le SLA permettent la fabrication de formes organiques issues de la modélisation SubD. On passe alors d'un objet numérique à un objet physique rapidement.**

Le Technocentre iNumLab**\*** est un centre de Recherche et Développement spécialisé dans l'accompagnement des TPE / PME / ETI pour l'intégration de la simulation numérique dans leur processus de conception. Fort d'une expérience de plus de 20 ans et plus de 500 cas traités (notamment avec des entreprises ayant peu ou pas de culture calcul), le Technocentre est une référence dans le **transfert des compétences** en simulation numérique et de manière plus générale en ingénierie numérique (traitement de la chaîne numérique). Nos ingénieurs spécialisés en CAO et Simulation Numérique vous accompagnent dans votre projet, de sa conception jusqu'à sa production en fabrication additive.

#### Références

**[1]** Catmull, E.; Clark, J. (1978). "Recursively generated B-spline surfaces on arbitrary topological meshes" (PDF). Computer-Aided Design. 10 (6): 350. doi:10.1016/0010- 4485(78)90110-0. S2CID 121149868.

*\* Propulsé par MICADO*